*Powered by Universal Speech Solutions LLC*

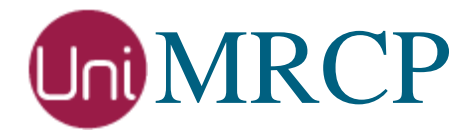

# Bing SS Plugin

### Administrator Guide

Revision: 3 Distribution: Debian / Ubuntu Created: November 11, 2017 Last updated: October 25, 2018 Author: Arsen Chaloyan

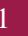

### Table of Contents

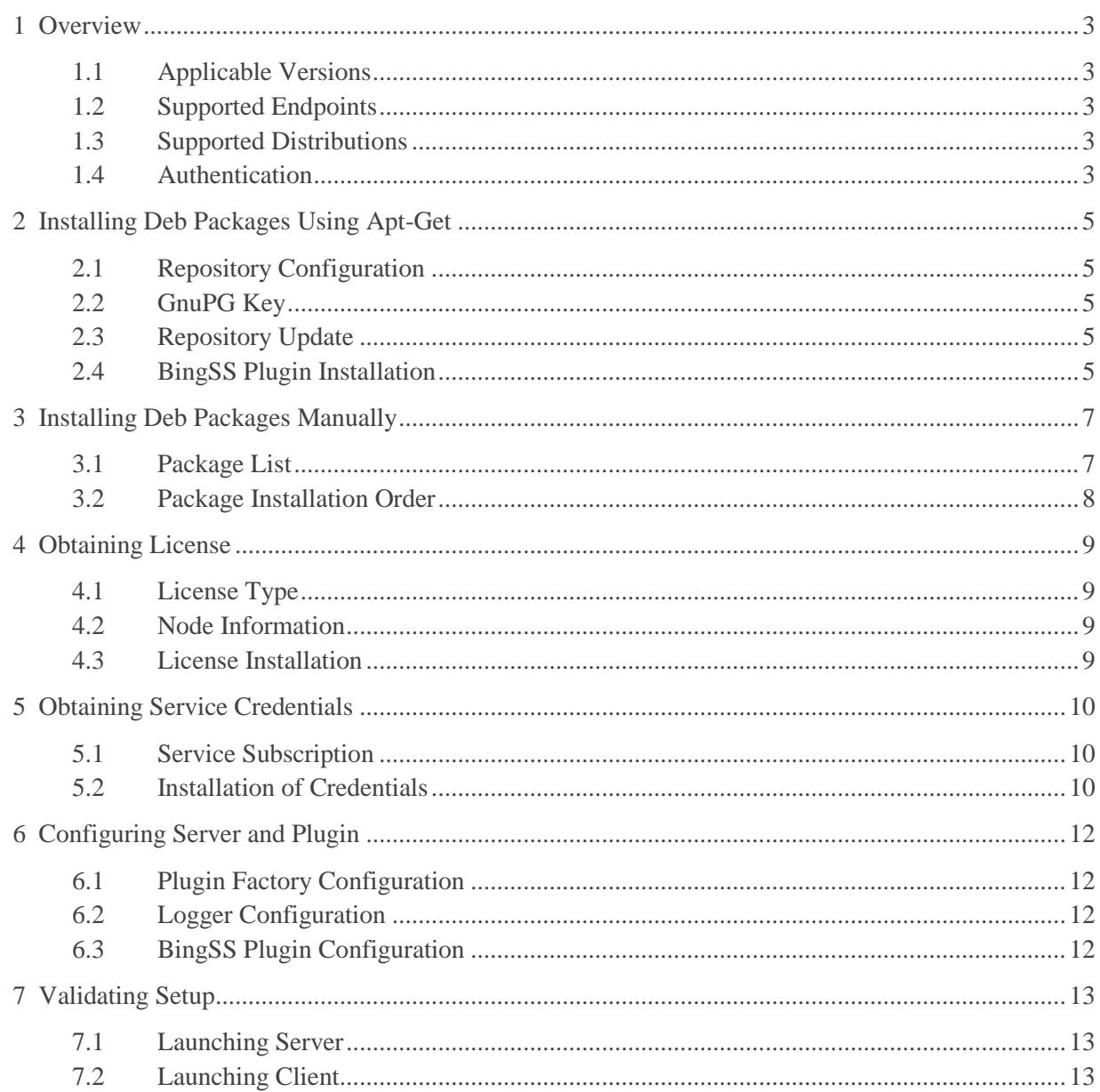

# <span id="page-2-0"></span>1 Overview

This guide describes how to obtain and install binary packages for the Microsoft Bing Speech Synthesis (BingSS) plugin to the UniMRCP server on Debian-based Linux distributions. The document is intended for system administrators and developers.

### <span id="page-2-1"></span>1.1 Applicable Versions

Instructions provided in this guide are applicable to the following versions.

UniMRCP 1.5.0 and above UniMRCP BingSS Plugin 1.0.0 and above

### <span id="page-2-2"></span>1.2 Supported Endpoints

Since BingSS 1.5.0, the plugin supports both the deprecated non-regional Bing Speech endpoint and the new regional Speech Service endpoints.

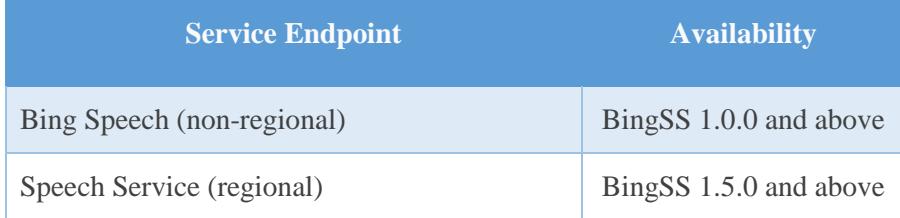

### <span id="page-2-3"></span>1.3 Supported Distributions

UniMRCP binary packages are currently available only for x86\_64 (64-bit) architecture.

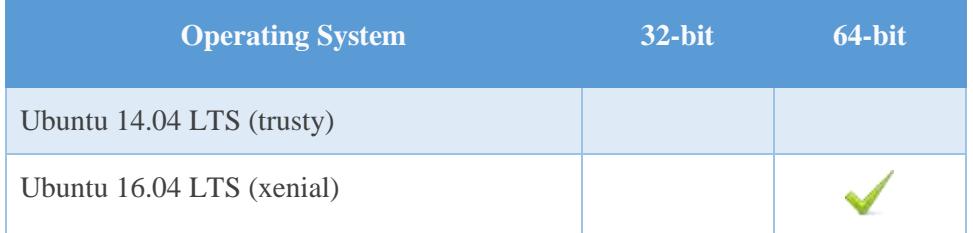

Note: packages for other distributions can be made available upon request. For more information, contact [services@unimrcp.org.](mailto:services@unimrcp.org)

### <span id="page-2-4"></span>1.4 Authentication

UniMRCP binary packages are available to authenticated users only. In order to register a free account

with UniMRCP, please visit the following page.

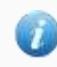

<https://www.unimrcp.org/profile-registration>

Note: a new account needs to be verified and activated prior further proceeding.

## <span id="page-4-0"></span>2 Installing Deb Packages Using Apt-Get

Using the APT package handling utility (apt-get) is recommended for installation of UniMRCP binary packages.

### <span id="page-4-1"></span>2.1 Repository Configuration

The content of a typical configuration file of the APT repository, to be placed in /etc/apt/sources.list.d/unimrcp.list, is provided below.

deb [arch=amd64] https://username:password@unimrcp.org/repo/apt/ distr main

The *username* and *password* fields included in the HTTPS URI must be replaced with the corresponding account credentials.

<span id="page-4-2"></span>The *distr* field must be replaced with the corresponding distribution code name such as *trusty*, *xenial*, etc.

### 2.2 GnuPG Key

For verification of binary packages, UniMRCP provides a public GnuPG key, which can be retrieved and installed as follows.

wget -O - <https://unimrcp.org/keys/unimrcp-gpg-key.public> | sudo apt-key add -

### <span id="page-4-3"></span>2.3 Repository Update

In order to check for updates and apply the changes in the APT configuration, use the following command.

sudo apt-get update

### <span id="page-4-4"></span>2.4 BingSS Plugin Installation

In order to install the BingSS plugin, including all the dependencies, use the following command.

#### sudo apt-get install unimrcp-bing-ss

As a result, *apt-get* will check and prompt to download all the required packages by installing them in the directory */opt/unimrcp*.

*Powered by Universal Speech Solutions LLC* | Installing Deb Packages Using Apt-Get | 5

In order to install the additional data files for the sample client application *umc*, the following command can be used.

#### sudo apt-get install umc-addons

Note: this package is optional and provides additional data which can be used for validation of basic setup.

# <span id="page-6-0"></span>3 Installing Deb Packages Manually

UniMRCP deb packages can be installed manually using the *dpkg* utility. Note, however, that the system administrator should take care of package dependencies and install all the packages in appropriate order.

The deb packages have the following naming convention:

\$packagename\_\$universion-\$distr\_\$arch.deb

where

- *packagename* is the name of a package
- *universion* is the UniMRCP version
- *distr* is the distribution code name (trusty, xenial, ...)
- *arch* is the architecture (amd64, i386, all, ...)

### <span id="page-6-1"></span>3.1 Package List

The following is a list of UniMRCP deb packages required for the installation of the BingSS plugin.

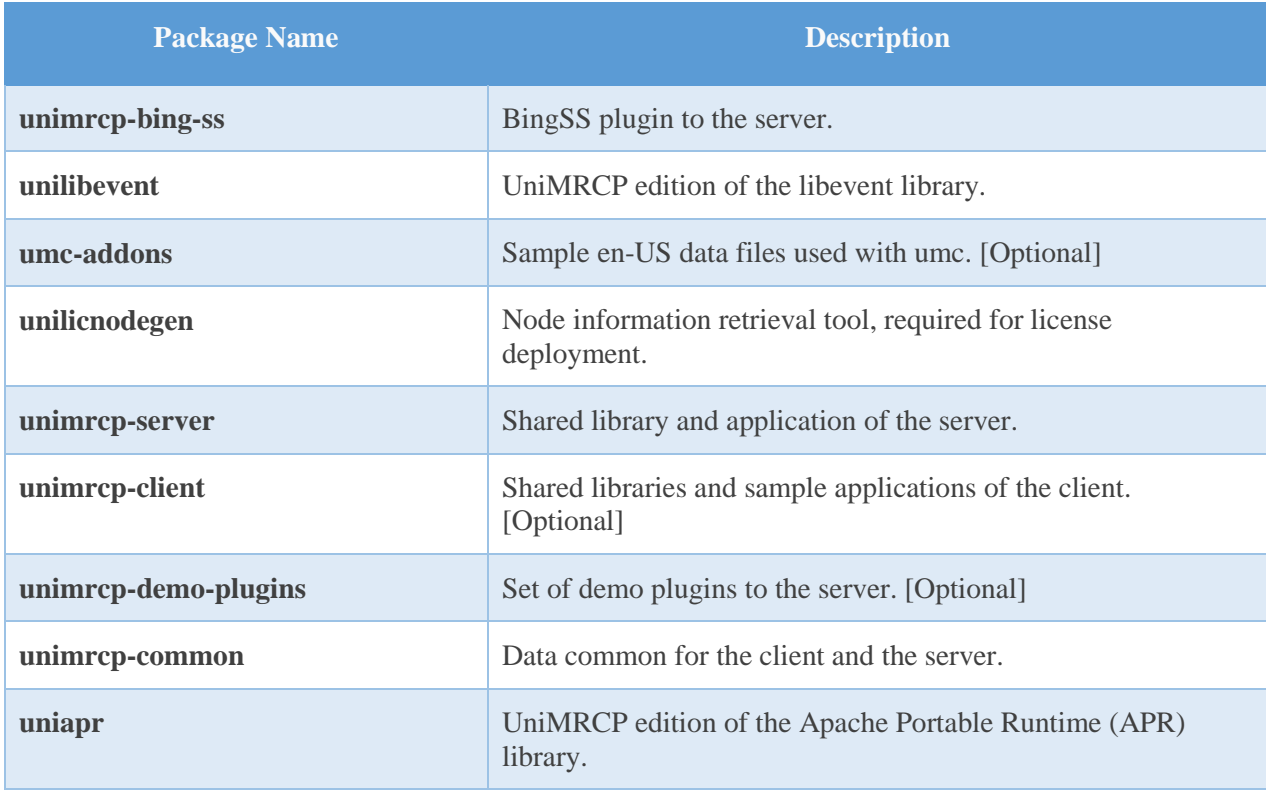

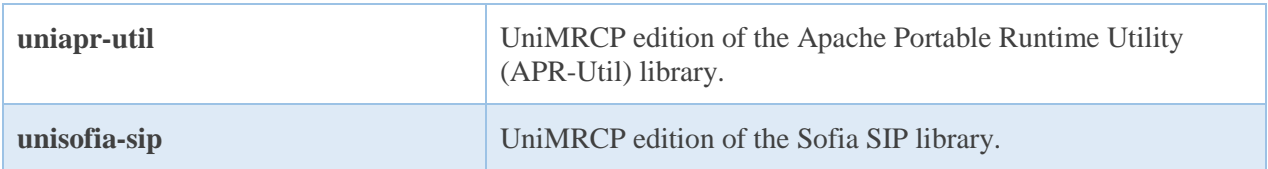

#### <span id="page-7-0"></span>3.2 Package Installation Order

Packages for APR, APR-Util and Sofia-SIP libraries must be installed first.

sudo dpkg --install uniapr\_\$aprversion-\$distr\_\$arch.deb sudo dpkg --install uniapr-util\_\$apuversion-\$distr\_\$arch.deb sudo dpkg --install unisofia-sip\_\$sofiaversion-\$distr\_\$arch.deb

Then, a package containing common data for the client and the server, and a package for the server should follow.

sudo dpkg --install unimrcp-common\_\$universion-\$distr\_\$arch.deb sudo dpkg --install unimrcp-server\_\$universion-\$distr\_\$arch.deb

Next, a package containing the utility tool *unilicnodegen*, required for license deployment.

sudo dpkg --install unilicnodegen\_\$toolversion-\$distr\_\$arch.deb

Next, a package containing the libevent library.

sudo dpkg --install unilibevent\_\$libeventversion-\$distr\_\$arch.deb

Finally, a package containing the BingSS plugin should follow.

sudo dpkg --install unimrcp-bing-ss\_\$universion-\$distr\_all.deb

## <span id="page-8-0"></span>4 Obtaining License

The BingSS plugin to the UniMRCP server is a commercial product, which requires a license file to be installed.

### <span id="page-8-1"></span>4.1 License Type

The following license types are available:

- Trial
- Production
- Test and Development

### <span id="page-8-2"></span>4.2 Node Information

The license files are bound to a node the product is installed on. In order to obtain a license, the corresponding node information needs to be retrieved and submitted for generation of a license file.

Use the installed tool *unilicnodegen* to retrieve the node information.

sudo /opt/unimrcp/bin/unilicnodegen

As a result, a text file *uninode.info* will be saved in the current directory. Submit the file *uninode.info* for license generation to [services@unimrcp.org](mailto:services@unimrcp.org) by mentioning the product name in the subject.

### <span id="page-8-3"></span>4.3 License Installation

The license file needs to be placed into the directory */opt/unimrcp/data*.

sudo cp umsbingss\_\*.lic /opt/unimrcp/data

### <span id="page-9-0"></span>5 Obtaining Service Credentials

Instructions provided in this section are applicable to BingSR 1.6.0 and above. Support for the old format remains in-tact, but is no longer documented.

In order to utilize either the deprecated Bing Speech API or the new Speech Service API, a corresponding service subscription key and an authentication endpoint need to be retrieved from the Microsoft Azure portal and further installed to the UniMRCP server.

#### <span id="page-9-1"></span>5.1 Service Subscription

Navigate to the Microsoft Azure dashboard and create a new resource.

- 1. Navigate to the Dashboard. [https://portal.azure.com](https://portal.azure.com/)
- 2. Create a new resource (+).
- 3. Type 'Speech' in the text box. (Note: for the deprecated Bing service, type 'Bing Speech')
- 4. Select and create the resource by filling out all the required parameters based on your needs.
- 5. Go to the created resource.
- 6. Collect one of the two keys (1) and the region-based authentication endpoint (2).

#### <span id="page-9-2"></span>5.2 Installation of Credentials

Create a text file *cognitive.subscription.key* in the directory */opt/unimrcp/data*.

sudo nano /opt/unimrcp/data/cognitive.subscription.key

Place the collected key and the authentication endpoint in the following JSON format.

{ "auth-endpoint": ""\*\*\*\*\*\*\*\*\*\*\*\*\*\*\*\*\*\*\*\*\*\*\*\*\*\*\*\*\*\*\*", "auth-key": "\*\*\*\*\*\*\*\*\*\*\*\*\*\*\*\*\*\*\*\*\*\*\*\*\*\*\*\*\*\*\*" }

Note that the *auth-endpoint* is composed based on the following pattern.

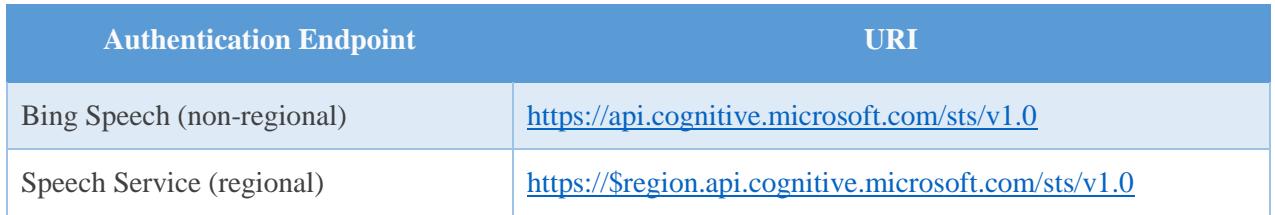

Where \$*region* is one of *westus*, *eastus*, *westeurope* and others. See [Speech Service Regions.](https://docs.microsoft.com/en-us/azure/cognitive-services/speech-service/regions)

## <span id="page-11-0"></span>6 Configuring Server and Plugin

### <span id="page-11-1"></span>6.1 Plugin Factory Configuration

In order to load the BingSS plugin into the UniMRCP server, open the file *unimrcpserver.xml*, located in the directory */opt/unimrcp/conf*, and add the following entry under the XML element *<plugin-factory>*. Disable other synthesizer plugins, if available. The remaining demo plugins might also be disabled, if not installed.

```
 <!-- Factory of plugins (MRCP engines) -->
<plugin-factory>
  <engine id="Demo-Synth-1" name="demosynth" enable="false"/>
  <engine id="Demo-Recog-1" name="demorecog" enable="true"/>
  <engine id="Demo-Verifier-1" name="demoverifier" enable="true"/>
  <engine id="Recorder-1" name="mrcprecorder" enable="true"/>
  <engine id="Bing-SS-1" name="umsbingss" enable="true"/>
</plugin-factory>
```
### <span id="page-11-2"></span>6.2 Logger Configuration

In order to enable log output from the plugin and set filtering rules, open the configuration file *logger.xml*, located in the directory */opt/unimrcp/conf,* and add the following entry under the element *<sources>*.

```
 <source name="BINGSS-PLUGIN" priority="INFO" masking="NONE"/>
```
### <span id="page-11-3"></span>6.3 BingSS Plugin Configuration

The configuration file of the plugin is located in */opt/unimrcp/conf/umsbingss.xml*. Default settings should be sufficient for generic use.

Refer to the *Usage Guide* for more information.

## <span id="page-12-0"></span>7 Validating Setup

Validate your setup by using the sample UniMRCP client and server applications on the same host. The default configuration and data files should be sufficient for a basic test.

### <span id="page-12-1"></span>7.1 Launching Server

Launch the UniMRCP server application.

cd /opt/unimrcp/bin sudo ./unimrcpserver

In the server log output, check whether the plugin is normally loaded.

[INFO] Load Plugin [Bing-SS-1] [/opt/unimrcp/plugin/umsbingss.so]

Next, check for the license information.

[NOTICE] UniMRCP BINGSS License -product name: umsbingss -product version: 1.0.0 -license owner: - -license type: trial -issue date: 2017-10-26 -exp date: 2017-11-25 -channel count: 2 -feature set: 0

### <span id="page-12-2"></span>7.2 Launching Client

Note: the optional package *umc-addons* must be installed for this test to work.

Launch the sample UniMRCP client application *umc*.

cd /opt/unimrcp/bin ./umc

Run a typical speech synthesis scenario by issuing the command *run bss1* from the console of the *umc* client application.

#### run bss1

This command sends a SPEAK request to the server and then records synthesized stream into a PCM file stored in the directory /opt/unimrcp/var.

Visually inspect the log output for any possible warnings or errors.